# **Colourmaster CMC-08CMC-08** Colourmaster

### **Memory clear**

You can clear the controller back to its factory default settings by holding down the White button for about 20 seconds (this is a long time!). The controller will flash all the red lights when it wipes the memory. Warning! This will erase everything which has been entered into the controller.

### **Specification**

Output protocol: DMX512 (8 channels) Presets: 8Programs: 8 programs of 8 steps Auto programs: 8 programs of 8 steps (cannot be changed) Power supply: 12V DC (fed from motor box).

DMX output values:  $0=$ White  $43$ =Amber  $75 =$ Green  $108$ =Pink  $140 = C$ van  $173$ =Blue 205=Orange  $254 =$ Autoscroll

©Abstract Design to Light 1999 Tel:0116 278 8078 http://www.abstract-lighting.co.uk

CMC08 Instruction Manual - Issue 1.0: Jan 99Design by Sabre Technology Ltd: 01482 831031

### **Welcome to the CMC-08 controller**

The CMC-08 controller allows you to control 8 separate channels of downlighters on two CMD-16 driver units. You can connect more CMD-16 units but then the channels will bepaired up.

The controller allows you to manually set the colour of each channel, to store "presets" (fixed colours) and "programs" (sequences of colours), and to display automatic sequences.

Everything you store is saved in a permanent memory which will remember your settings for at least 10 years.

### **Connecting up**

First install the CM-50 downlighter units and connect them to the CMD-16 motor driver units using the 6-way flat cables.

Then install the CMC-08 control unit in its desired position, and connect it to the socket furthest from the LEDs on the firstmotor box using a 4-way flat cable. The controller takes its power from the motor box and does not need a power supply.

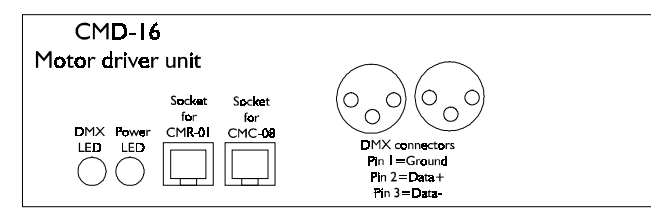

When you power up the motor box, the controller will light up a sequence of front panel lights, then select Preset 1.

# **Quick setting all the colours**

When the controller is new, the Presets are pre-programmed to set all the channels the same colour. Preset 1 (Press Preset, then 1) sets all the channels to white. Preset 2 sets all the channels to the next colour, Preset 3 the one after that and so on. You can also re-program the presets to your own settings, which is described later.

### **Setting colours manually**

To set colours manually, first you need to select the channels you want to set. Press Chan, then the 1-8 buttons you want to change. The lights above the buttons will come on to tell you that you have selected those channels.

Press Colour, then 1-8, to set a colour to the channels you have selected. The light above the button will come on to tell you which colour you have chosen. Colour 8 is a slow change through all the colours.

You can continue to select colours by pressing the number buttons, or change the channels you are controlling by pressing Chan again.

### **Setting everything to white**

If you need to turn all the lights to white, just press the White button. The controller will set all the outputs to white. It will stay in this mode until you select something else.

### **Saving presets**

There are 8 presets, which will memorise the colours of all the channels. You can use them to store a certain setting which you have created by manually setting the colours. Then you can recall the setting with the press of a button.

To save a preset, you first need to set up the colours you want to store using the Chan and Colour buttons. When you are happy with the colours, press Save, then Preset, then the number of the preset you want to save. The controller will flash the presets which are free. Presets you have already programmed will light continuously.

### **Recalling presets**

To recall a preset, press Preset, then the number you want. The controller will flash the presets you have programmed. The other presets contain the factory default settings.

### **Saving programs**

A program is a sequence of up to 8 colour states. You can use them to create dynamically changing colours. There are 8 programs in total.

To save a program, press Save, then Prog, then the number of the program you want to save. The controller will flash the programs which are free. Programs you have already set will light continuously.

The controller will flash the "1" light to tell you that you are on Step 1 of the program.

You then need to set up the colours which you want to have in the first step of the program. Use the Chan and Colour buttons to do this. When you are happy with the colours, press Save to store the step.

The controller will then flash the "2" light to tell you that you are on Step 2 of the program. You can repeat this procedure for up to 8 steps.

When you have stored as many steps as you want, press the Prog button. The controller will then play back the program you have just set. (If you store all 8 steps you don't need to press the Prog button to end the program).

### **Replaying programs**

To recall a program, press Prog, then the number you want. The controller will flash the programs you have set. The other programs are empty and cannot be selected. The controller remembers the last program you set.

You can set the time each step of the program lasts for by pressing the Time button, then one of the number buttons. The buttons have times printed on them, so if you press Time then 2 (15 sec) each step of the program will last for 15 seconds. The controller remembers the last time you selected even when turned off.

# **Auto programs**

The controller also contains 8 automatic programs which are pre-set at the factory. These programs change up and down through the colours, Auto 1 is fastest and Auto 8 is slowest.

To recall an auto program, press Auto, then the number you want.

# **Program lock**

You can lock the controller to prevent any changes being made to it. Hold down the Save button for about 10 seconds to lock the controller. When it is locked, if you press Save the button will just flash and have no effect. To unlock the controller, just hold down the button again.